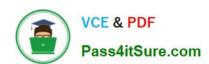

## 1Z0-058<sup>Q&As</sup>

Oracle Real Application Clusters 11g Release 2 and Grid Infrastructure

Administration

### Pass Oracle 1Z0-058 Exam with 100% Guarantee

Free Download Real Questions & Answers PDF and VCE file from:

https://www.pass4itsure.com/1Z0-058.html

100% Passing Guarantee 100% Money Back Assurance

Following Questions and Answers are all new published by Oracle
Official Exam Center

- Instant Download After Purchase
- 100% Money Back Guarantee
- 365 Days Free Update
- 800,000+ Satisfied Customers

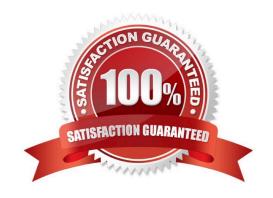

# VCE & PDF Pass4itSure.com

### https://www.pass4itsure.com/1Z0-058.html

2022 Latest pass4itsure 1Z0-058 PDF and VCE dumps Download

### **QUESTION 1**

Some new non-ASM shared storage has been made available by the storage administrator, and the Oracle Grid Infrastructure administrator decides to move the voting disks, which do not reside in ASM, to this new non-ASM location. How can this be done?

- A. by running crsctl add css votedisk followed by crsctl delete css votedisk
- B. by running crsctl replace css votedisk
- C. by running srvctl replace css votedisk
- D. by running srvctl add css votedisk followed by srvctl delete css votedisk

Correct Answer: A

Adding, Deleting, or Migrating Voting Disks

Modifying voting disks that are stored in Oracle ASM To migrate voting disks from Oracle ASM to an alternative storage device, specify the path to the non-Oracle ASM storage device with which you want to replace the Oracle ASM disk

group using the following command:

\$ crsctl replace votedisk path\_to\_voting\_disk

You can run this command on any node in the cluster.

To replace all voting disks not stored in Oracle ASM with voting disks managed by Oracle ASM in an Oracle

ASM disk group, run the following command:

\$ crsctl replace votedisk +asm\_disk\_group

Modifying voting disks that are not stored on Oracle ASM:

To add one or more voting disks, run the following command, replacing the path\_to\_voting\_disk variable with one or more space-delimited, complete paths to the voting disks you want to add:

\$ crsctl add css votedisk path\_to\_voting\_disk [...]

To replace voting disk A with voting disk B, you must add voting disk B, and then delete voting disk A. To add a new disk and remove the existing disk, run the following command, replacing the path\_to\_voting\_diskB variable with the fully

qualified path name of voting disk B:

\$ crsctl add css votedisk path\_to\_voting\_diskB -purge The -purge option deletes existing voting disks. To remove a voting disk, run the following command, specifying one or more space-delimited, voting disk FUIDs or comma-delimited

directory paths to the voting disks you want to remove:

\$ crsctl delete css votedisk {FUID | path\_to\_voting\_disk[...]} Oracle?Clusterware Administration and Deployment Guide 11g Release 2 (11.2)

## VCE & PDF Pass4itSure.com

### https://www.pass4itsure.com/1Z0-058.html

2022 Latest pass4itsure 1Z0-058 PDF and VCE dumps Download

### **QUESTION 2**

The original cluster on RACNODE1, RACNODE 2, RACNODE 3, and RACNODE4 had the Oracle Grid Infrastructure installed to support Grid Naming Service (GNS). What should be done to verify that the two new nodes called RACNODE5, RACNODE6 are physically connected?

A. cluvfy stage -post crsinst -n RACNODE5, RACNODE6 -verbose

B. cluvfy stage -post nodeadd -n RACNODE5,RACNODE6 -verbose

C. cluvfy stage -post hacfg -verbose

D. cluvfy stage -post nodeadd -n all verbose

Correct Answer: B

Completing OUI Silent Node Addition Perform integrity checks on the cluster. [grid@host01]\$ cluvfy stage post nodeadd n host03 -verbose D60488GC11 Oracle 11g: RAC and Grid Infrastructure Administration Accelerated 4 - 8

### **QUESTION 3**

You are managing a three-instance policy-managed RAC database PROD. You created a service called GL for the PROD database by using the following command: oracle@gr7597~]\$srvctl add service d PROD -s GL g SP1 -c singleton -y manual Examine the following output: (oracle@gr7597~]\$srvctl config database -d PROD -a Database unique name: PROD base name: PROD Oracle home: /u0l/app/oracle/product/11.2.0/dbhome\_I cle user: oracle Spfile: +DATA/PROD/spfil6RACDB.ora Domain: Start options: open Stop options: immediate Database role: PRIMARY Management policy: AUTOMATIC Server pools: SPI Database instances: Disk Groups: DATA, FRA Services:

Database is enabled Database is policy managed [oracle@gr?597~]\$ crsctl stat res ora.PROD.db NAME=ora.PROD.db TYPE=cluster\_\_resource TARGET=ONLINE STATE^ONLINE on gr7597 ONLINE on gr7602 ONLINE on gr7633 [oracle@gr7597~]\$ crsctl stat serverpool ora.SPI NAME=ora.SPI ACTIVE\_SERVERS=gr7S97 gr7 602 gr7633

[oracle@gr7597-JS crsctl NAME=ora.prod.gl.svc TYPE=ora.service - type TARGET=ONLINE STATE=ONLINE on gr7597

Which three steps are required to enable ODP.NET clients that connect to the GL services to receive FAN High Availability Events?

A. Enable Advanced Queuing notifications by using SRVCTL as shown in the following command: srvctl modify service -d prod --s gl --q TRUE -j LONG

B. Execute the following statement for the users that will be connecting by way of the -Net Application, where user\_name is the user name: EXECUTE

DBMS AQADM.GRANT QUEUE PRIVILEGE(`DEQUEUE`,`SYS.SYSSSERVICE METRI CS\\' user name);

C. Enable Transparent Application Failover (TAF), either on the client or for the service.

D. Enable Fast Connection Failover for ODP.NET connection pools by subscribing to FAN High Availability events. Do this by setting the HA events connection string attribute to true at connection time.

E. Link client applications with the client thread or operating system library.

Correct Answer: ABD

Perform the following steps to enable FAN for ODP.NET clients:

## VCE & PDF Pass4itSure.com

### https://www.pass4itsure.com/1Z0-058.html

2022 Latest pass4itsure 1Z0-058 PDF and VCE dumps Download

1.

Enable Advanced Queuing notifications for a service by using SRVCTL as shown in the following example:

srvctl modify service -d crm -s odpnet.example.com -q TRUE

2.

Grant permissions on the internal event queue table by executing the following command for the users that will be connecting by way of the ODP.NET application, where user\_name is the database user name:

### **EXECUTE**

DBMS\_AQADM.GRANT\_QUEUE\_PRIVILEGE(\\'DEQUEUE\\',\\\'SYS.SYS\$SERVICE\_ METR ICS\\\', user\_name);

3.

Enable Fast Connection Failover for ODP.NET connection pools by subscribing to FAN high availability events. To enable FCF, include "HA Events=true" and "pooling=true" (the default value) in the connection string, as shown in the

following example where user name is the name of the database user and password is the password for that user:

con.ConnectionString = "User Id=user\_name;Password=password;Data Source=odpnet;" + "Min Pool Size=10;Connection Lifetime=120;Connection Timeout=60;" + "HA Events=true;Incr Pool Size=5;Decr Pool Size=2";

Oracle Real Application Clusters Administration and Deployment Guide

### **QUESTION 4**

The Oracle Grid Infrastructure administrator decides to make more copies of the voting disks that are currently stored in the ASM disk group +VOTE. How can this be done?

A. by running crsctl add css votedisk to make a copy to a shared location on a shared device or file system

- B. by running crsctl add css votedisk +VOTE, thereby adding another copy of the voting disk to the +VOTE disk group
- C. by running srvctl replace votedisk +asm\_disk\_group on another disk group that has greater redundancy, thereby causing additional copies to be created
- D. by running crsctl replace votedisk +asm\_disk\_group on another disk group that has greater redundancy, thereby causing additional copies to be created

Correct Answer: D

Storing Voting Disks on Oracle ASM Using the crsctl replace votedisk command, you can move a given set of voting disks from one Oracle ASM disk group into another, or onto a certified file system. If you move voting disks from one Oracle ASM disk group to another, then you can change the number of voting disks by placing them in a disk group of a different redundancy level as the former disk group. Notes: You cannot directly influence the number of voting disks in one disk group. You cannot use the crsctl add | delete votedisk commands on voting disks stored in Oracle ASM disk groups because Oracle ASM manages the number of voting disks according to the redundancy level of the disk group. You cannot add a voting disk to a cluster file system if the voting disks are stored in an Oracle ASM disk group. Oracle does not support having voting disks in Oracle ASM and directly on a cluster file system for the same cluster at the same time.

Oracle? Clusterware Administration and Deployment Guide 11g Release 2 (11.2)

### https://www.pass4itsure.com/1Z0-058.html 2022 Latest pass4itsure 1Z0-058 PDF and VCE dumps Download

| QUESTION 5                                                                                                    |
|----------------------------------------------------------------------------------------------------|
| You want to check an ACFS for consistency on the Linux platform. Which command-line tool would you use to do this?                                                        |
| A. advmutil                                                                                                    |
| B. asmcmd                                                                                                    |
| C. fsck                                                                                                    |
| D. acfsutil                                                                                                    |
| E. fdisk                                                                                                    |
| Correct Answer: C                                                                                                    |
| Dismounting an Oracle ACFS File System                                                                                                    |
| You can dismount a file system without deregistering the file system or disabling the volume on which the file system is mounted.                                         |
| For example, you can dismount a file system and run fsck to check the file system.                                                                                        |
| # /bin/umount /u01/app/acfsmounts/myacfs                                                                                                    |
| # /sbin/fsck -a -v -y -t acfs /dev/asm/volume1-123                                                                                                    |
| After you dismount a file system, you must explicitly mount the file system.                                                                                              |
| 1.                                                                                                    |
| Use umount on Linux systems or acfsdismount on Windows systems. For information about the commands to dismoun a file system, see "umount" or "acfsdismount".              |
| 2.                                                                                                    |
| Use fsck on Linux systems or acfschkdsk on Windows systems to check a file system. For information about the commands to check a file system, see "fsck" or "acfschkdsk". |

1Z0-058 Study Guide

1Z0-058 Exam Questions

1Z0-058 Braindumps

Oracle? Automatic Storage Management Administrator\\'s Guide 11g Release 2 (11.2)

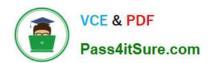

To Read the Whole Q&As, please purchase the Complete Version from Our website.

### Try our product!

100% Guaranteed Success

100% Money Back Guarantee

365 Days Free Update

**Instant Download After Purchase** 

24x7 Customer Support

Average 99.9% Success Rate

More than 800,000 Satisfied Customers Worldwide

Multi-Platform capabilities - Windows, Mac, Android, iPhone, iPod, iPad, Kindle

We provide exam PDF and VCE of Cisco, Microsoft, IBM, CompTIA, Oracle and other IT Certifications. You can view Vendor list of All Certification Exams offered:

https://www.pass4itsure.com/allproducts

### **Need Help**

Please provide as much detail as possible so we can best assist you. To update a previously submitted ticket:

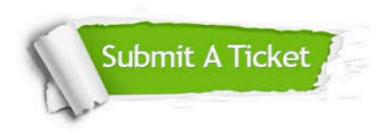

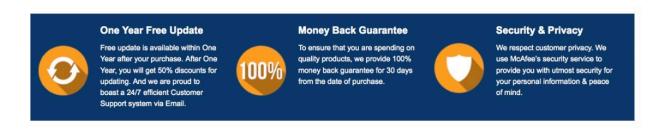

Any charges made through this site will appear as Global Simulators Limited.

All trademarks are the property of their respective owners.

Copyright © pass4itsure, All Rights Reserved.